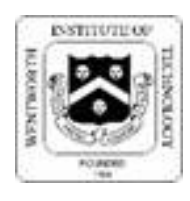

# MyWentworth Instructions

#### *What is ? MyWentworth*

web. This site nd view your e-

### *How do I activate my MyWentworth account?*

- 1. Visit http://password.wit.edu
- 2. Enter your username into the "Username" field (your username can be found on your package letter)
- 3. Enter your temporary password in the "Old Password" field

(WIT1\$ and the last 6 digits of your Wentworth ID, which can be found on your package letter or in your acceptance packet.)

- 4. Review the secure password requirements displayed on the screen.
- 5. Enter the password you created in the "New Password" and "Confirm New password" fields.
- 6. Click the "Change Password" button.

*\*\*\*Please help us keep your account secure by never sharing your password with others. Wentworth will never ask for your password to verify your identity or for any other reason.* 

## *How do I connect to MyWentworth?*

1. Visit https://my.wit.edu (do not type "www")

2. Type in username and password

### *Terms and Conditions*

- 1, Log onto MyWentworth .
- 2. Click on "Leopardweb " at the top left of the screen .

3. Click on the "Financial Aid" tab at the top of the screen.

- 4. From the menu click on "Package"
- 5, Click on "Package for Aid Year"
- 6. Select current Package Year **2020-2021**
- **7.** Click on "Submit"
- **8. Click on "Terms and Conditions" tab**

**9.** *Read the terms and conditions of your financial aid package (a more detailed copy is enclosed in your package letter).*

10. Click on "Accept or "Do Not Accept"

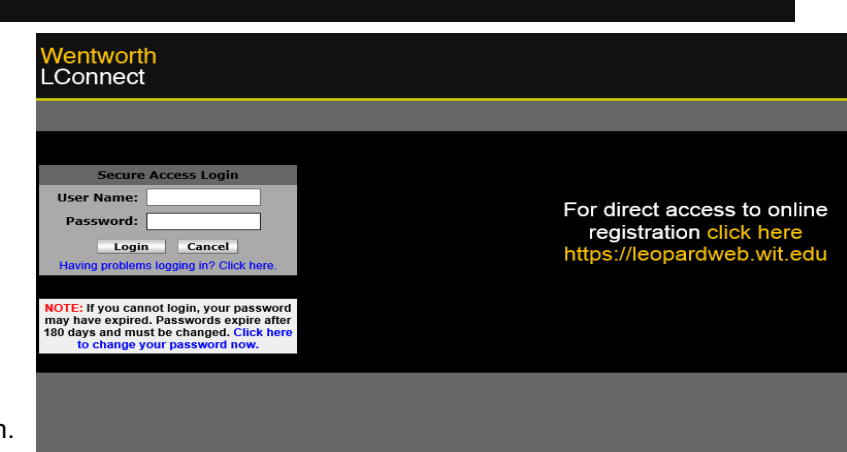

### **How Do I Set Up Proxy Access?**

- 1. Log in to LeopardWeb: **[https://leopardweb.wit.edu](https://leopardweb.wit.edu/)**
- 2. Click on the tab in LeopardWeb for Proxy Access and complete FERPA Authorizations as instructed. (*Once completed the LeopardWeb Proxy Access Management menu will be displayed.)*
- 3. Click on LeopardWeb Proxy Access Management
- 4. Add a third-party (proxy) e.g. parent, guardian, spouse/partner
- 5. Authorize LeopardWeb pages that may be viewed by a third-party (proxy)

6. Provide a passphrase for a third-party (proxy) to discuss your student information with a Wentworth representative

*If you have any questions about this process you can contact the Division of Technology Services help desk at 617-989-4500*

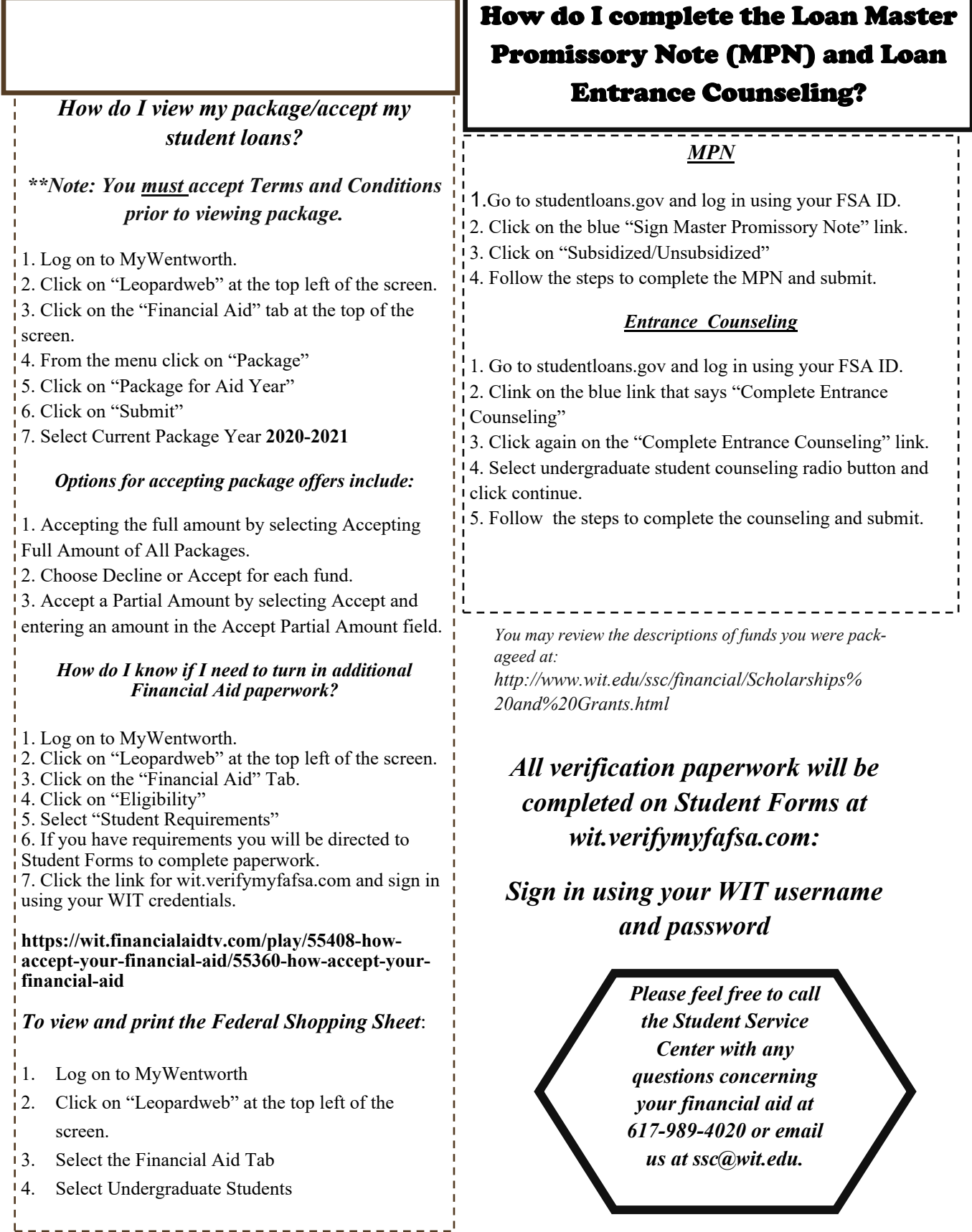

*\*\*\*\*\* Please be advised that all packages made by, or through Wentworth Institute of Technology are based upon information available at the time the package is made. All packages are, therefore, subject to change and/or cancellation, should the college become aware of facts, conditions, and/or circumstances that differ from those upon which the package was based. Please check the E-package and Student Requirements sections of MyWentworth on a regular basis for updates. \*\*\*\*\**